# **Bedienungsanleitung Dateneingabe**

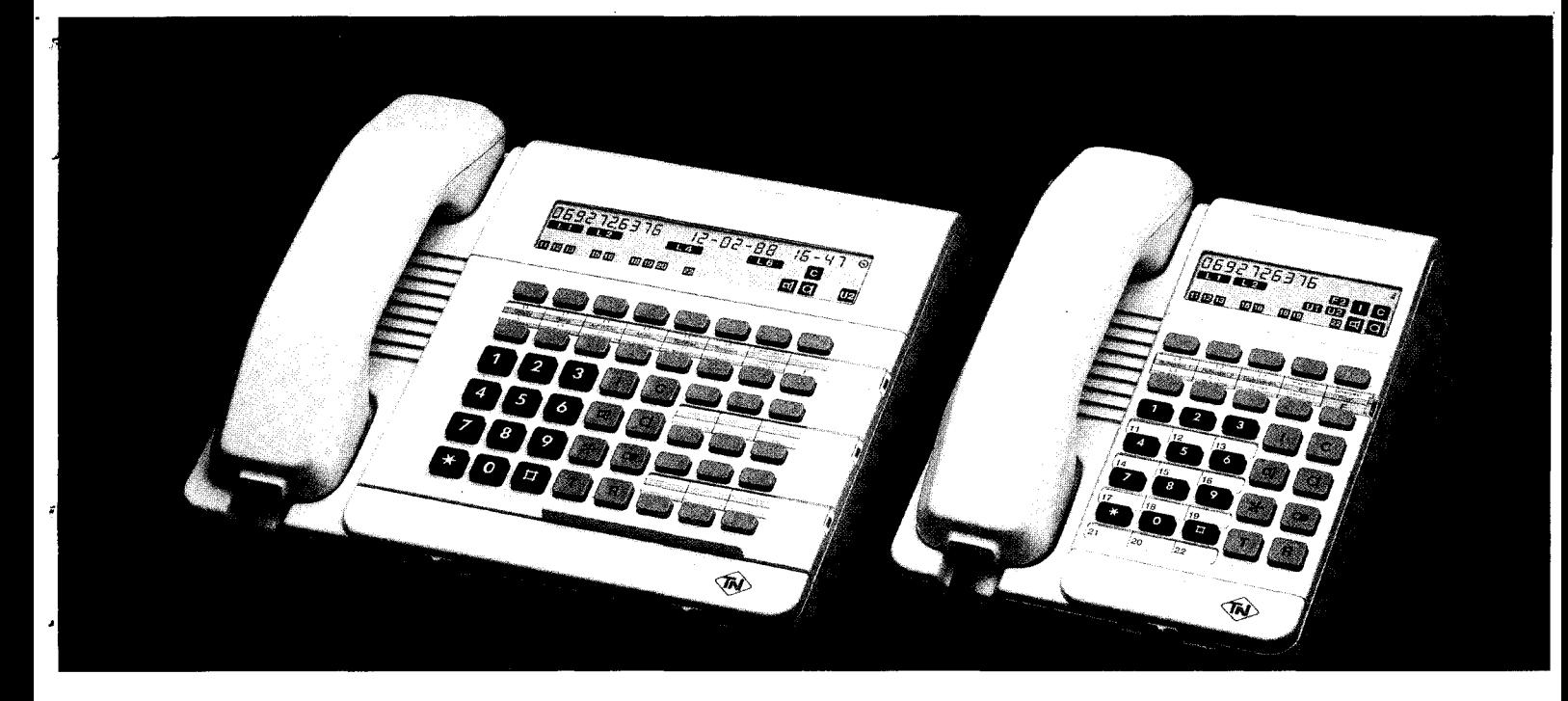

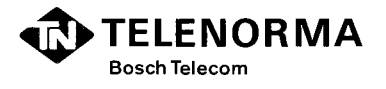

,

### **Inhaltsverzeichnis**

Mit den Systemtelefonen T92 und TK92 der Anlage Integral 2 Hybrid lassen sich die nachfolgenden Funktionen verändern:

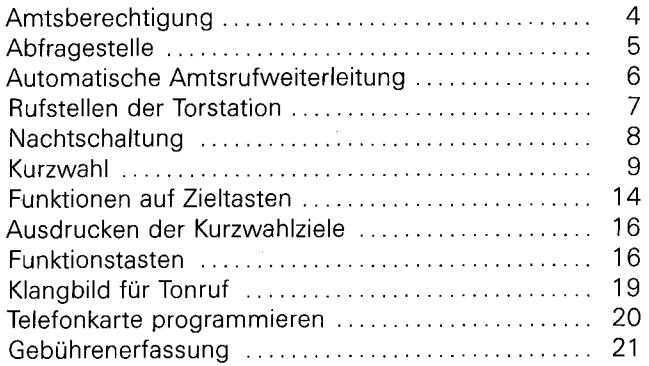

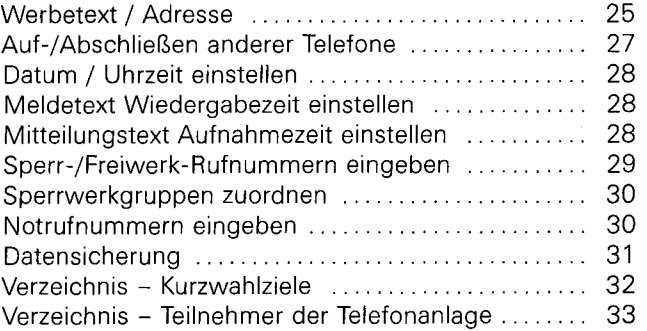

# **Dateneingabe**

Mit den Systemtelefonen T92 und TK92 der Anlage Integral 2 Hybrid lassen sich Funktionen verändern. Das Verändern wird bei aufliegendem Hörer durch das Wählen von Ziffern durchgeführt. Vor einer Änderung ist das Telefon auf Dateneingabe umzuschalten. Ein Ton während einer Eingabe signalisiert eine fehlerhafte Tastenbedienung oder eine unzulässige Eingabe. Eine erneute Eingabe ist möglich. Die Dateneingabe kann jederzeit durch Abheben des Hörers, z. 8. Entgegennehmen eines Anrufs, abgebrochen werden. Alle Eingaben des zuletzt gewählten Merkmals sind dann zu wiederholen.

Neu eingegebene oder veränderte Funktionen sollten Sie im separaten Verzeichnis der eingerichteten Funktionen für System- und Standardtelefone vermerken.

Umschalten auf Dateneingabe

oder

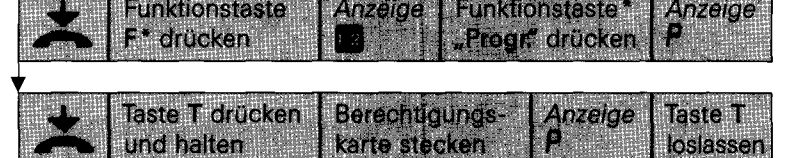

#### **Wichtiger Hinweis:**

Beachten Sie bitte. daß Sie erst Ihr Telefon auf Dateneingabe- Anzeige *P* im Display - umschalten, ehe Sie Funktionen neu eingeben oder verändern.

Ist Ihr Telefon einmal auf Dateneingabe eingestellt, dann können Sie nacheinander mehrere Funktionen bearbeiten. Mit Drücken der Taste T müssen Sie jeweils in den Ausgangszustand der Dateneingabe zurückkehren, das heißt, im Display steht nur noch die Anzeige **P.** 

\* Die Taste **F** ist nicht zu drücken. wenn die Funktionstaste .,Progr." in der ersten Tastenebene liegt.

3

..

-<br>-<br>-

# **Amtsberechtigung**

Sie können für jedes Telefon jeweils eine Amtsberechtigung für den Tagesbetrieb und eine für den Nachtbetrieb (Nachtschaltung) einstellen.

Das Einstellen einer Nichtamtsberechtigung ist nur möglich, wenn das Telefon keine Rufe auf Wählleitungen erhält. Evtl. ist die Abfragestelle, autom. Amtsrufweiterleitungsstelle oder Nachtstelle zu ändern!

Mit einem halbamtsberechtigten Telefon können weiterhin über Kurzwahl Postnetzteilnehmer angewählt werden.

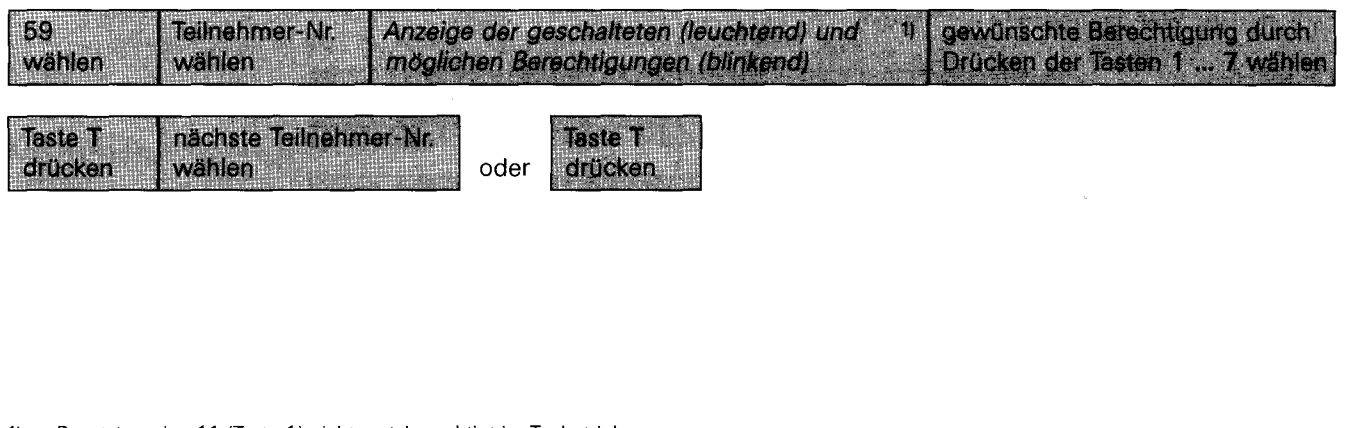

- Besetztanzeige 11 (Taste 1) nicht amtsberechtigt im Tagbetrieb Besetztanzeige 12 (Taste 2) halbamtsberechtigt im Tagbetrieb
- Besetztanzeige 13 (Taste 3) vollamtsberechtigt im Tagbetrieb
- Besetztanzeige 15 (Taste 5) nicht amtsberechtigt im Nachtbetrieb
- Besetztanzeige 16 (Taste 6) halbamtsberechtigt im Nachtbetrieb
- Besetztanzeige 17 (Taste 7) vollamtsberechtigt im Nachtbetrieb

4

### **Abfragestalle**

Sie können für jede Wählleitung bis zu 3 Abfragesteilen einrichten. An diesen Telefonen kommen dann die Anrufe der Wählleitungen an. Wird einer Wählleitung keine Abfragesteile zugeordnet, ist der Ruf zu jedem Telefon geschaltet.

----------------------

Das Einrichten eines Telefons als Abfragesteile ist nur möglich, wenn das Telefon halb- bzw. vollamtsberechtigt ist und über die entsprechende Wählleitungstaste L... verfügt.

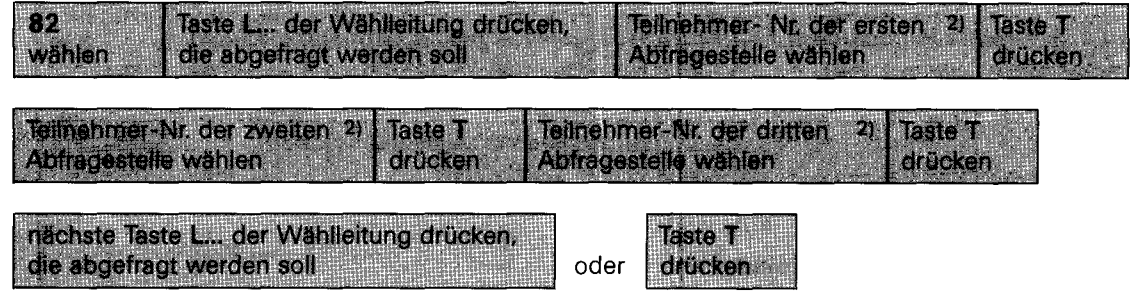

2) - Nur erforderlich. wenn ein Teilnehmer zugeordnet werden soll.

- Durch Drücken der Taste R können Sie eine bereits eingegebene Teilnehmer-Nr. löschen.

I •

r I l

# **Automatische Amtsrufweiterleitung**

Das Einrichten einer automatischen Amtsrufweiterleitung erfolgt in 3 Schritten.

- automatische Amtsrufweiterleitung freigeben und Varianten festlegen
- automatische Amtsrufweiterleitungszeit eingeben
- Rufsteilen für die automatische Amtsrufweiterleitung programmieren

#### **1. Automatische Amtsrufweiterleitung freigeben und Varianten festlegen**

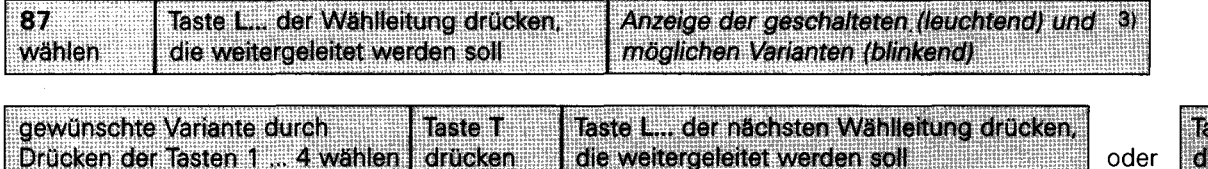

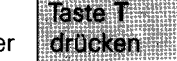

**[** 

#### **2. Automatische Amtsrufweiterleitungszeit eingeben**

Hiermit können Sie die Zeit bestimmen, nach der ein Anruf auf einer Wählleitung weitergeleitet wird.

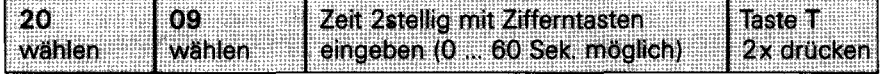

3) Besetztanzeige 11: automatische Amtsrufweiterleitung freigeben

Besetztanzeige 12: Rufdoppelung (während der Rufweiterleitung werden die Rufe an Ihrem Telefon und an der Rufstelle für automatische Rufweiterleitung akustisch signalisiert).

Besetztanzeige 13: automatische Amtsrufweiterleitung verhindern. wenn für Ihr Telefon Nachtschaltung geschaltet ist.

Besetztanzeige 14: automatische Amtsrufweiterleitung. wenn die Abfragestelle ein Gespräch auf der Wählleitung führt.

#### **3. Rufstallen für die automatische Amtsrufweiterleitung programmieren**

Sie können für jede Wählleitung bis zu 3 Rufweiterleitungsstellen einrichten. Die Rufe auf Wählleitungen kommen dann nach einer eingestellten Zeit bei diesen Telefonen an. Wird einer Wählleitung keine Amtsrufweiterleitungsstelle zugeordnet. ist ein Ruf zu allen Telefonen geschaltet. Das Einrichten eines Telefons als Amtsrufweiterleitungsstelle ist nur möglich. wenn das Telefon halb- bzw. vollamtsberechtigt ist und über die entsprechende Wählleitungstaste **L. ..** verfügt.

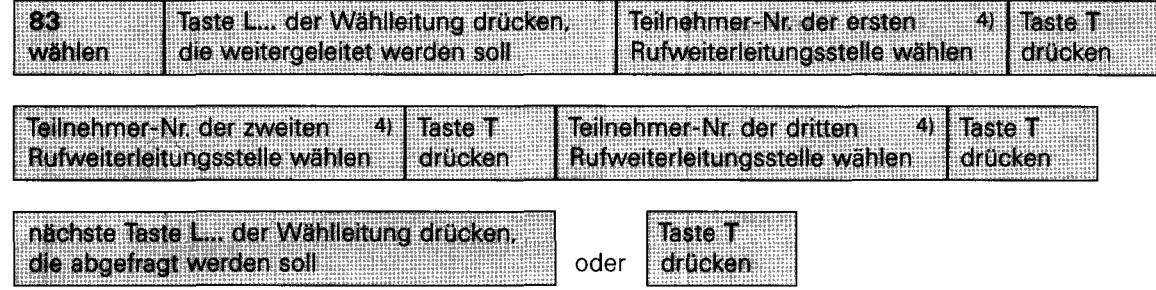

#### **Rufstallen der Torstation**

Sie können jeder Torstation eine Rufsteile für den Tagesbetrieb (40) und eine für den Nachtbetrieb **(41.** Rufsteile während Nachtschaltung) zuordnen. Die Rufe der Torstationen kommen dann bei den programmierten Telefonen an.

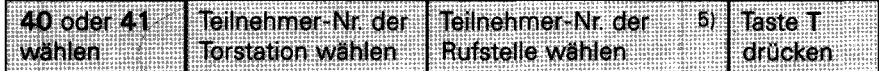

4) - Nur erforderlich. wenn ein Teilnehmer zugeordnet werden soll.

- Durch Drücken der Taste **R** werden alle Rufweiterleitungsstellen gelöscht.

5) Das Drücken der Taste **R** löscht eine eingegebene Teilnehmer-Nr.

' .

# **Nachtschaltung**

Es sind 3 Nachtschaltungsvarianten möglich. Für jede Nachtschaltung können Sie pro Wählleitung bis zu 3 Nachtstellen einrichten. Wird einer Wählleitung keine Nachtstelle zugeordnet. ist der Ruf zu jedem Telefon geschaltet. Nach Einleiten der Nachtschaltung kommen die Rufe auf Wählleitungen bei den Nachtstellen an.

Das Einrichten eines Telefons als Nachtstelle ist nur möglich, wenn das Telefon halb- bzw. vollamtsberechtigt ist und über die entsprechende Wählleitungstaste L... verfügt.

Nachtschaltung  $1 - (84)$  $2 - (85)$  $3 - (86)$ 

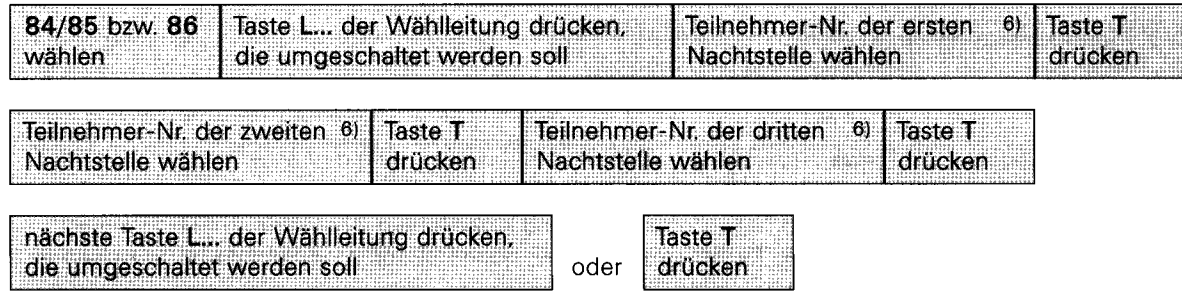

6) - Nur erforderlich, wenn ein Teilnehmer zugeordnet werden soll. - Durch Drücken der Taste R werden alle Nachtstellen gelöscht.

8

# **Kurzwahl**

**Zieltasten** (Kurzwahlziele wählen mit einem Tastendruck)

Den Zieltasten Ihres Telefons können in jeder Ebene (doppeltgenutzt) individuelle oder allgemeine Kurzwahlziele zugeordnet sein. Welche Kurzwahlziele Ihren Zieltasten zugeordnet sind, erkennen Sie an der Kurzwahlziei-Nr. im Display C ... nach Drücken der Zieltaste; siehe .. Eingabe/Anzeigen eines Kurzwahlzieles". Außerdem können auf Zieltasten Funktionen oder Kombinationen zwischen Rufnummern und Funktionen programmiert werden. siehe .. Programmierung von Funktionen auf Zieltasten".

#### **Kurzwahlziele**

ln dieser Anlage lassen sich folgende Kurzwahlziele (Rufnummern mit bis zu 20 Ziffern) speichern.

- **200 allgemein** zugängliche Kurzwahlziele (Kurzwahi-Nr. 100 ... 299)
- **200 individuell für jedes Telefon eigene** Kurzwahlziele (Kurzwahi-Nr. 300 ... 499)
- **10 für jede Telefonkarte eigene** Kurzwahlziele (Kurzwahi-Nr. \* 0 ... \* 9)

Das Neueingeben bzw. Ändern von Kurzwahlzielen ist allen Teilnehmern mitzuteilen. die für das Wählen von diesen Kurzwahlzielen berechtigt sind. Die eingegebenen Rufnummern können Sie auf den Beschriftungsfeldern der Zieltasten bzw. den letzten Seiten dieser Bedienungsanleitung eintragen.

Weiterhin ist es möglich. über den Drucker einen Ausdruck der Kurzwahlziele zu erstellen.

# **Eingeben eines individuellen Kurzwahlzieles**

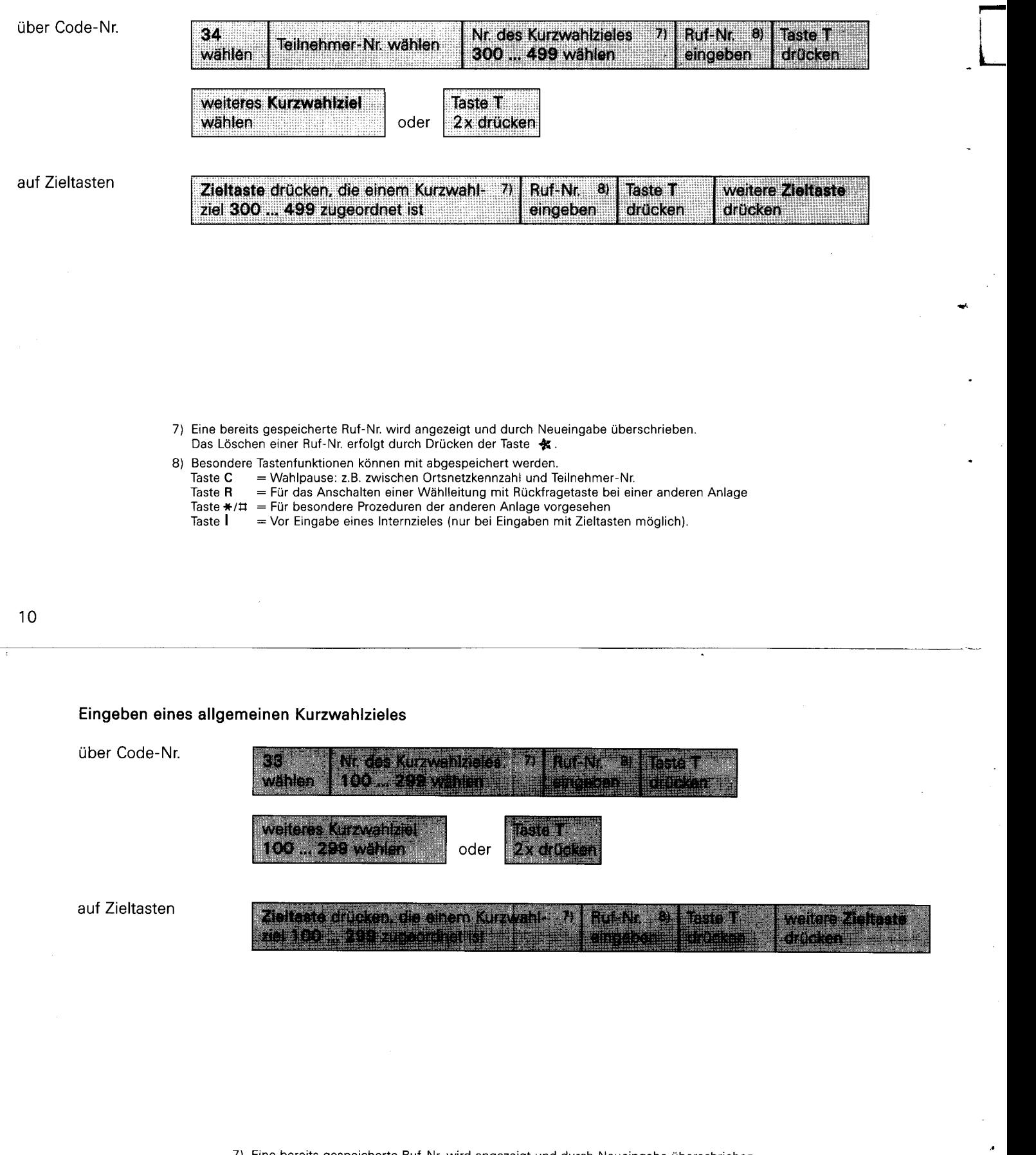

7) Eine bereits gespeicherte Ruf-Nr. wird angezeigt und durch Neueingabe überschrieben. Das Löschen einer Ruf-Nr. erfolgt durch Drücken der Taste **ill.** 

- 8) Besondere Tastenfunktionen können mit abgespeichert werden.
	- Taste  $C =$  Wahlpause: z.B. zwischen Ortsnetzkennzahl und Teilnehmer-Nr.
	- Taste Rillin Für das Anschalten einer Wählleitung mit Rückfragetaste bei einer anderen Anlage<br>Taste <del>¥</del>/♯ = Für besondere Prozeduren der anderen Anlage vorgesehen<br>Taste II = = Vor Eingabe eines Internzieles (nur bei Eing

i,

- 
- 

×

,......

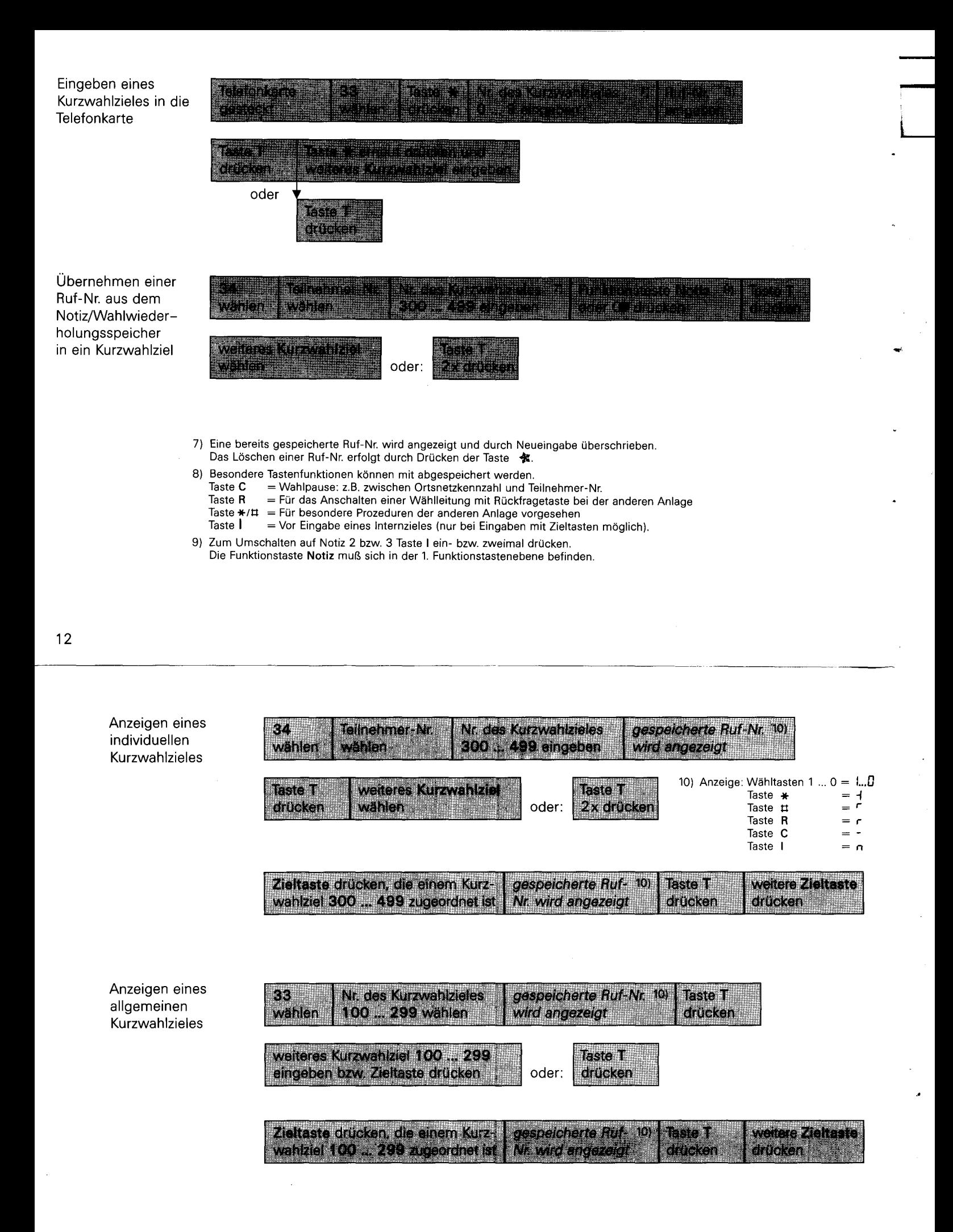

13

 $\ddot{\phantom{0}}$ 

Anzeigen eines Kurzwahlzieles der Telefonkarte

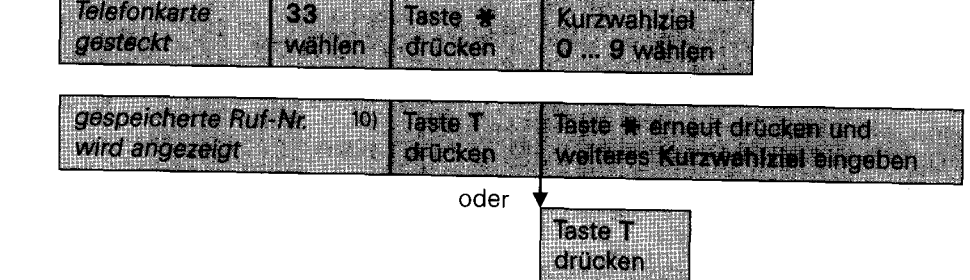

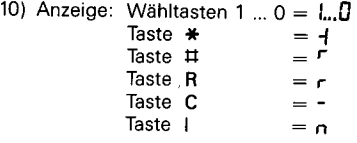

# **Programmierung von Funktionen auf Zieltasten**

Es ist möglich, auf Zieltasten nicht nur Rufnummern. sondern auch Funktionen (Programmieren. Softwareschloß etc.) oder Kombinationen zwischen Rufnummern und Funktionen (z. B. Heranholen der Rufe für einen bestimmten Teilnehmer) zu programmieren. Die Funktion ist dann im Beschriftungsfeld der Funktions-/Zieltaste im Telefon einzutragen.

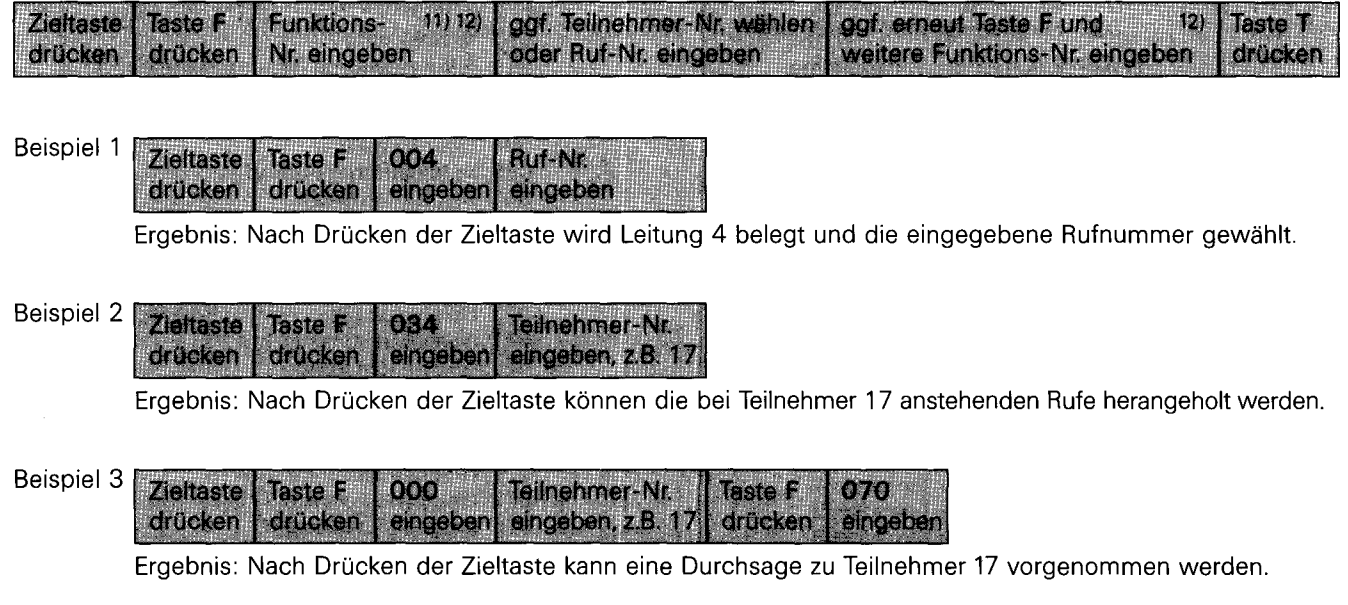

11) An dieser Stelle muß immer die Eingabe einer dreisteiligen Funktionsnummer erfolgen. soll hier keine Funktion ausgeführt werden. ist 000 einzugeben.

12) siehe Übersicht auf der folgenden Seite.

. .

- 1

L

 $\bullet$ 

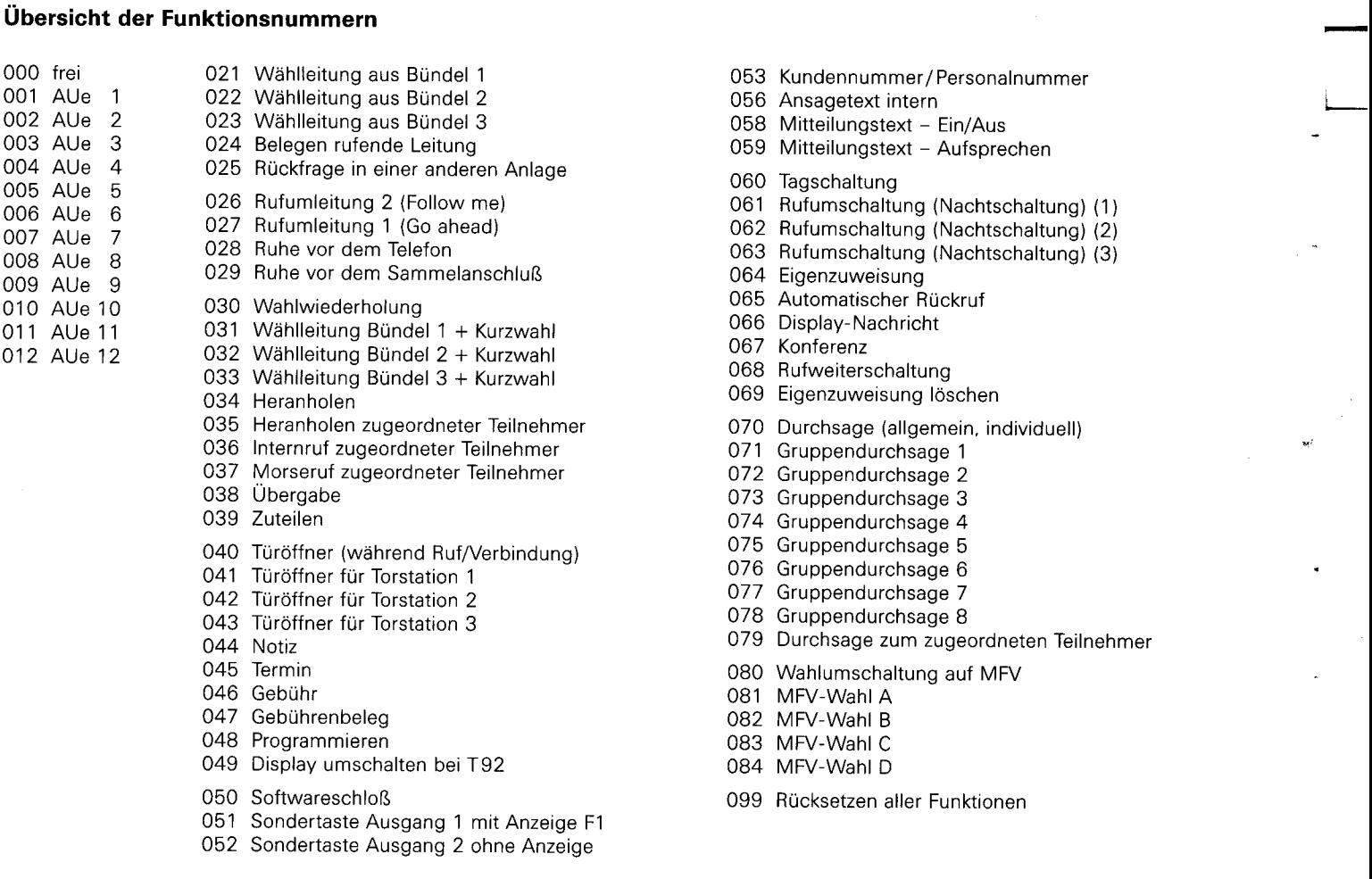

16

# **Ausdrucken der Kurzwahlziele über den Drucker**

Ausdrucken der individuellen Kurzwahlziele für einen Teilnehmer

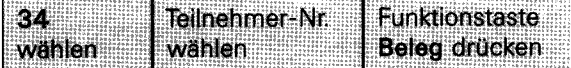

Ausdrucken der individuellen Kurzwahlziele für alle Teilnehmer

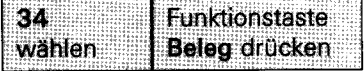

Ausdrucken der allgemeinen Kurzwahlziele

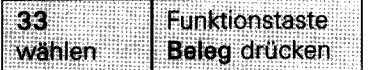

J,

# **Funktionstasten**

Sie können die Zuordnung der Funktionstasten zu Wählleitungen und zu sonstigen Funktionen verändern. Die Funktion ist dann in dem Beschriftungsfeld der Funktionstaste im Telefon einzutragen.

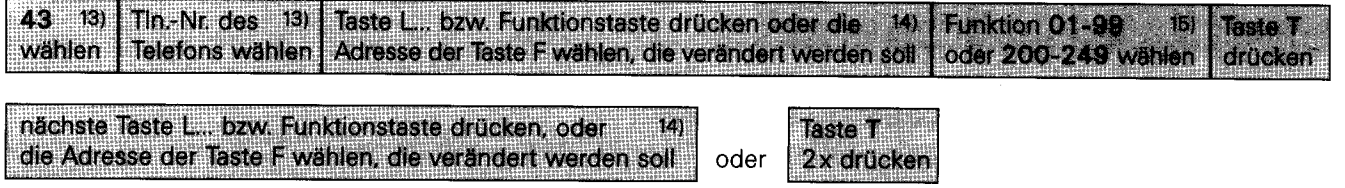

- 13) Entfällt, wenn die Funktionen des eigenen Telefons verändert werden.
- 14) die Adresse der Taste F wird angezeigt
- siehe Übersicht auf Seite 19
- 15) siehe Funktionsübersicht auf den nachfolgenden Seiten

18

### **Adressen der Tasten F**

**Apparat T92** 

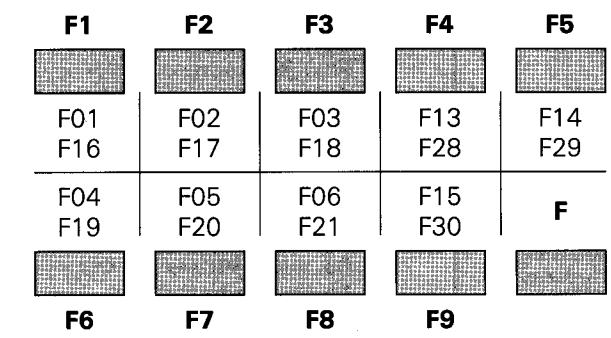

**Apparat TK92** 

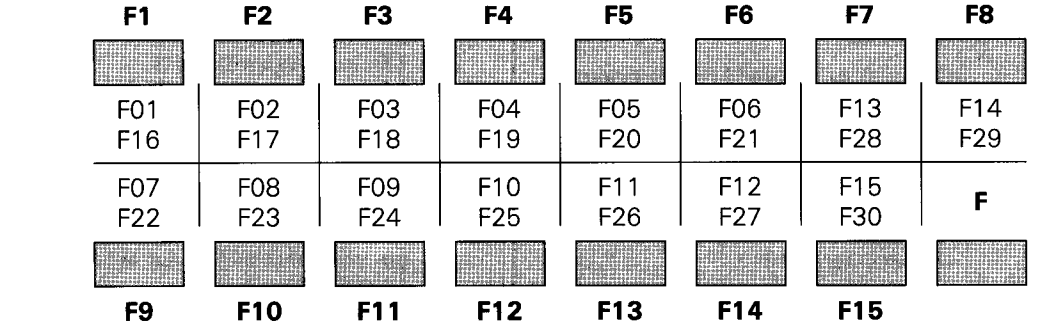

I

*r--*

...

ú

Jede Wählleitungsfunktion darf nur einmal vergeben werden. Das Neueinrichten einer schon vorhandenen Wählleitungsfunktion löscht die gleiche unter einer anderen Taste F .. bestehende Funktion.

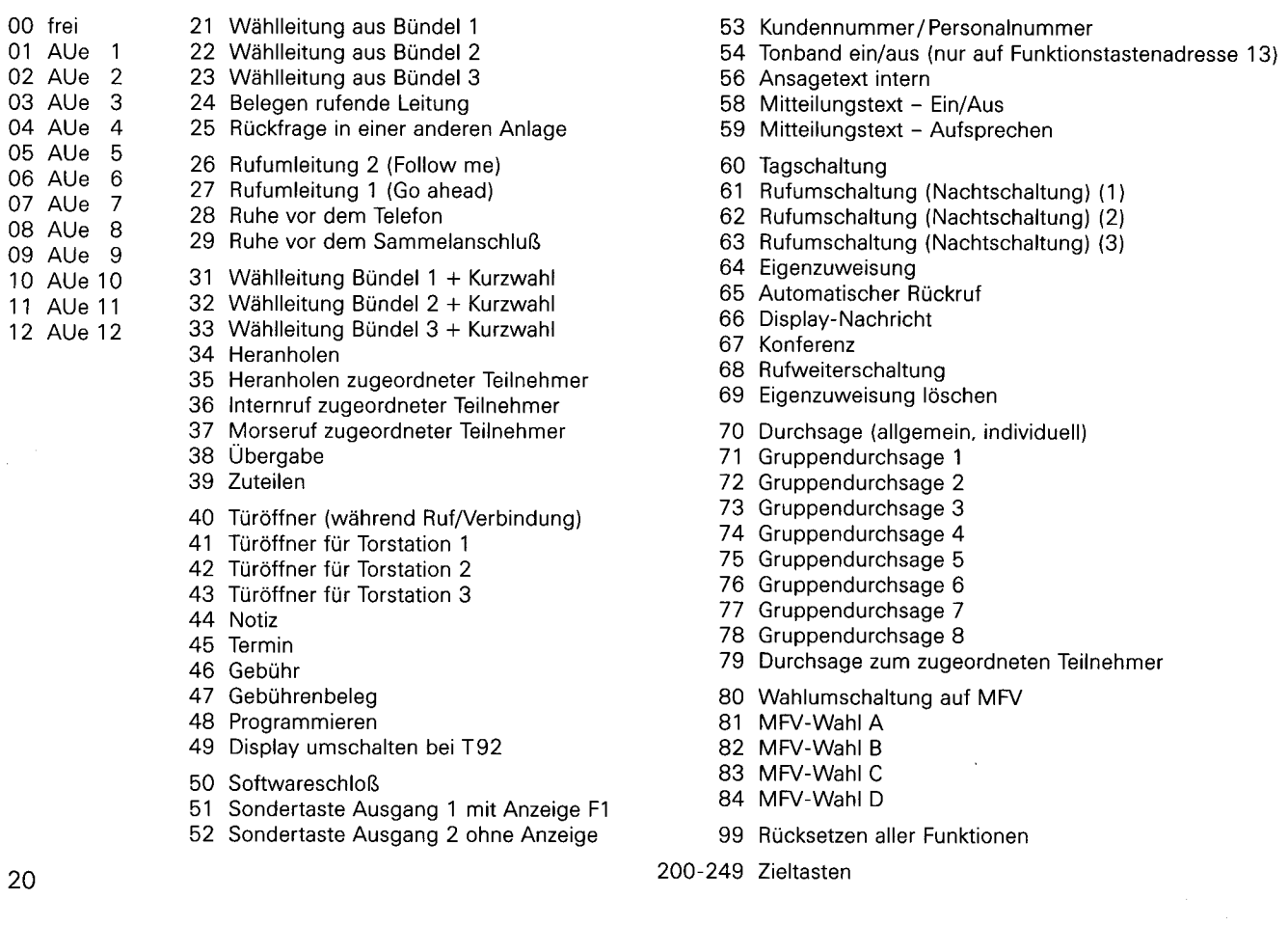

# **Klangbild für Tonruf**

Sie können für jedes Telefon das Klangbild für Externrufe (Anrufe auf Wählleitungen) bzw. Internrufe verändern.

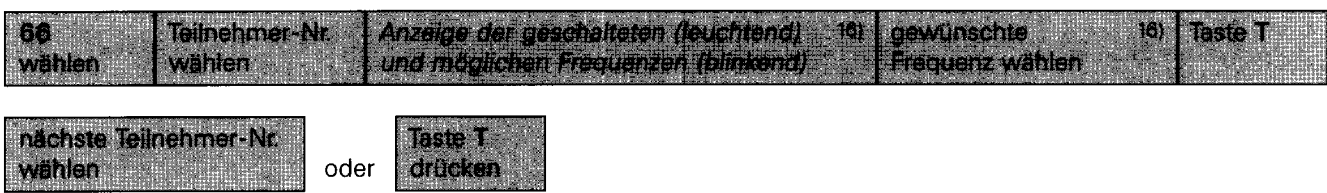

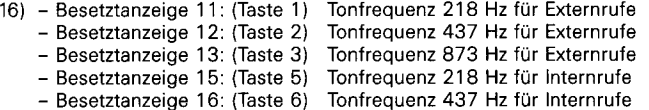

---------------------------------·-----·

-

...

# **Telefonkarte programmieren**

Sie können für jeden Teilnehmer der Anlage eine Telefonkarte mit

- Schloß-Nr.
- Kunden-Nr.
- Türöffnercode-Nr.

eingeben. Mit Stecken der Telefonkarte wird überprüft:

Schloß-Nr./Teilnehmer-Nr. - Sind Sie nicht der telefonzugehörige Teilnehmer (Schloß-Nr. stimmt nicht überein). wird auf Fremdnutzer (Anzeige F) erkannt. Sie können mit den Berechtigungen Ihres Telefons an diesem fremden Telefon Gespräche führen. Die anfallenden Gesprächsgebühren werden Ihrer Teilnehmer-Nr. zugeordnet.

Kunden-Nr. - Eine Kunden-Nr. (0 ... **9999)** erscheint im Ausdruck von Gesprächsbelegen.

Türöffnercode - Mit Übereinstimmung der Türöffnercode~Nr. an der Torstation wird automatisch geöffnet.

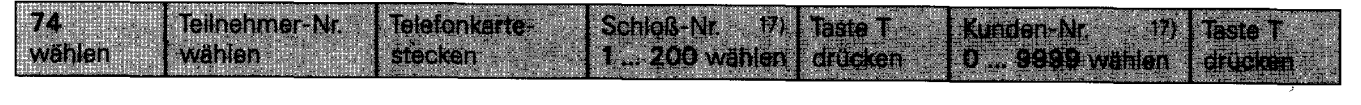

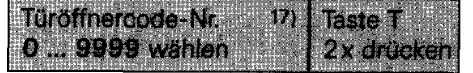

17) - Nur erforderlich. wenn eine Nummer verändert werden soll.

- Eine bereits eingegebene Nummer wird angezeigt und durch Neueingabe überschrieben.

22

#### **Gebührenerfassung/Belegausdruck**

Anzeigen-/Belegsteuerung

Sie können für jeden Teilnehmer die unter 18) aufgeführten Anzeigen-/Gesprächsbelegsteuerungen schalten.

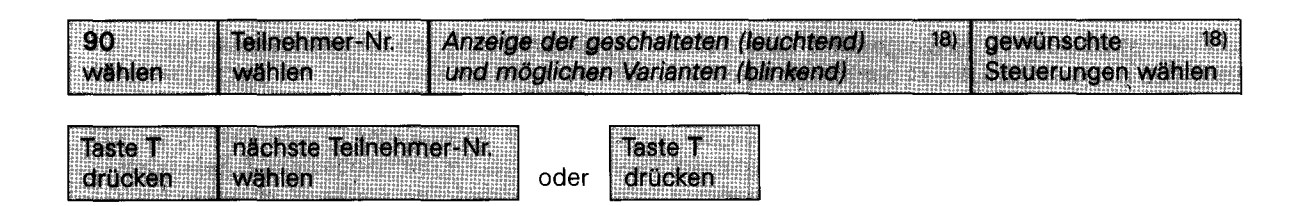

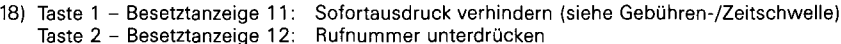

- Taste 2 Besetztanzeige 12 Taste 3 - Besetztanzeige 13
- Taste 4 Besetztanzeige 14 Anschluß-Nr. unterdrücken Gesprächsdauer unterdrücken
- Taste 5 Besetztanzeige 15: Gebühreneinheit unterdrücken
- Taste 6 Besetztanzeige 16: Gesprächskosten unterdrücken
	-
- Taste 7 Besetztanzeige 17: Taste 8 - Besetztanzeige 18:
- Ausdruck mit Taste .Gebührenbeleg" sperren
	- Die Anzeige der angefallenen Gebühren anderer Teilnehmer. Summe aller Teilnehmer und Summe aller Wählleitungen sperren. Gebühren löschen sperren

*r--*

\* Haben Sie das Format 66 oder 72 Zeilen gewählt, überprüft die Druckersteuerung, ob ein anstehender noch auszugebender Text in das eingestellte Papierformat hineinpaßt. Ist dies nicht der Fall, erfolgt ein Seitenumbruch, das heißt, es wird auf dem nächsten Blatt weitergedruckt. Damit der Seitenumbruch immer an der richtigen Stelle stattfindet, muß vor jedem Erstandruck - z. B. nach Netzausfall – die Perforation des Druckerpapiers auf die Oberkante des Kartenhalters eingestellt werden. Bei Papierwechsel ist der Drucker für mindestens 5 Sekunden auszuschalten. Nach dem Einschalten erfolgt ein Quittungston (druckerabhängig). Das Papier ist ebenfalls neu einzurichten.

```
19) Taste 1 - Besetztanzeige 11: Endlos-Papier 
Taste 2 - Besetztanzeige 12: 66 Zeilen pro Seite * 
Taste 3 - Besetztanzeige 13: 72 Zeilen pro Seite *
```
24 ----- ----------------

Anzeigen-/Belegsteuerung

Wert einer Gebühreneinheit

Der hier eingegebene Betrag dient als Grundlage für die Gebührenabrechnung

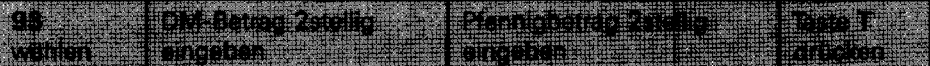

20) Taste 1 - Besetztanzeige 11:

- Sofortausdruck als Einzelbeleg (leuchtend) oder als Protokoll (blinkend).
- Taste 2 Besetztanzeige 12: Anzeige der Gebühren als Gebühreneinheiten (leuchtend) oder Währungsbetrag (blinkend).
- Taste 3 Besetztanzeige 13 Dezimalpunkt im Ausdruck unterdrücken.
- Taste 4 Besetztanzeige 14 Taste 5 - Besetztanzeige 15: Die automatische Anzeige der anfallenden Gebühren unterdrücken.
	- Gebührenumleitung mit Telefonkarte. Gebühren löschen ohne Berechtigungskarte.
- Taste 6 Besetztanzeige 16: Taste 7 - Besetztanzeige 17:
	- GDV (ACOM) an Schnittstelle V.24.
		-

..

*r--*

# Gebührenschwelle/Zeitschwelle

Ein Sofortausdruck nach einem Gespräch erfolgt nur. wenn die hier eingegebene Zeitschwelle {0 ... 60 Sekunden) **und** Gebührenschwelle {0 ... 99,99 DM) überschritten wurde. Sind beide Werte 0. erfolgt nach jedem Gespräch ein Sofortausdruck {siehe Anzeigen-/Belegsteuerung).

Gebührenschwelle

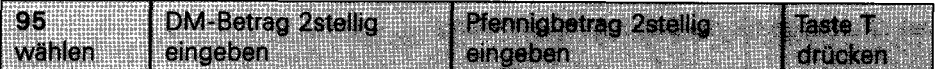

# **Zeitschwelle**

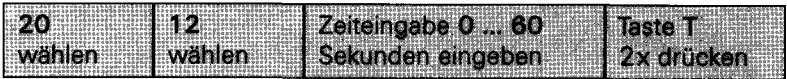

### **Werbetext/ Adresse**

Ein eingegebener Text erscheint im Ausdruck vor jedem Gesprächsbeleg bzw. Protokoll (siehe Beispiel nächste Seite). Das Eingeben eines Textes erfolgt mittels ASCII-Zeichen. Hierbei ist jedem ASCII-Zeichen eine 1- bis 3stellige Dezimalzahl zugeordnet, die über die Wähltastatur eingegeben wird. Jede Dezimalzahl muß mit Drücken der Taste $\ast$ abgeschlossen werden. Es können maximal 80 ASCII-Zeichen, auf bis zu 5 Zeilen verteilt, eingegeben werden. Einen Sprung in die nächste Zeile erreicht man durch Eingeben der Dezimalzahlen für CR = Wagenrücklauf und LF = Zeilenvorschub. Das Korrigieren eines fehlerhaften Textes ist nicht möglich. Der Text muß neu eingegeben werden. Es besteht außerdem die Möglichkeit, den Werbetext über ein angeschlossenes Terminal - z.B. PC - einzugeben. Voraussetzung ist die Eingabe KZ94 an einem beliebigen Telefon.

Löschen von Zeichen = Backspace Beenden der Werbetexteingabe  $=$  Control / C

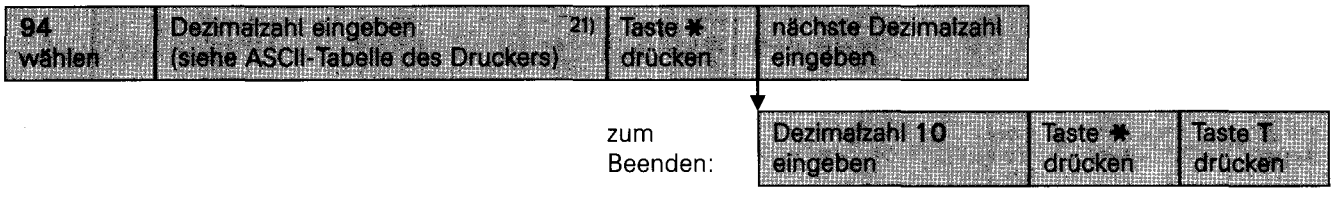

21) Durch Drücken der Taste # (Kurzton) kann eine falsch eingegebene Dezimalzahl gelöscht und neu eingegeben werden.

I

. .

**r-**

# Beispiel: TELE N 0 R M A Frankfurt/a.M.

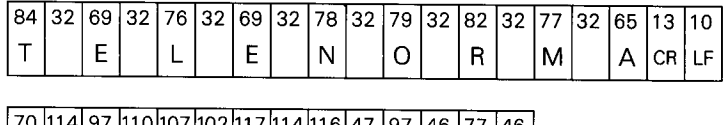

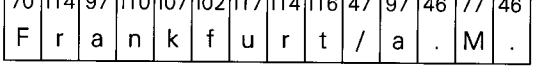

# Tabelle Dezimal-ASCII-Codierung:

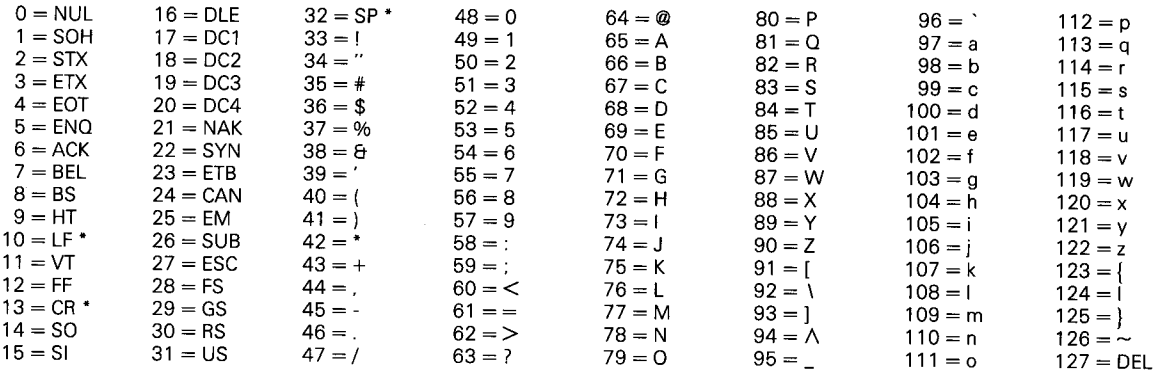

 $\texttt{`` CR} =$  Carriage Return  $=$  Wagenrücklauf;  $\quad$  LF  $=$  Line Feed  $=$  Zeilenvorschub;  $\quad$  SP  $=$  Space  $=$  Leerzeichen

28

# **Auf-/Abschließen anderer Telefone**

Sie haben die Möglichkeit. von Ihrem Telefon aus andere Telefone der Anlage auf- bzw. abzuschließen. oder die Geheim-Nr. zu verändern.

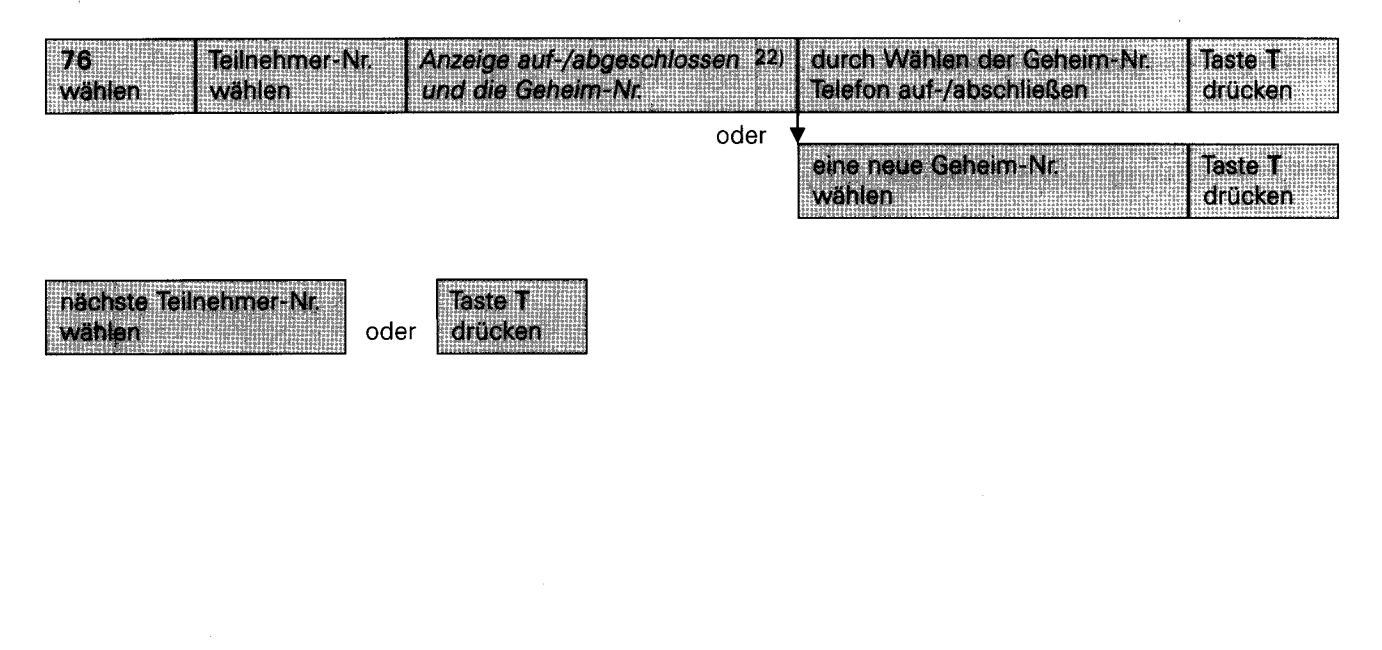

22) Besetztanzeige 11 leuchtet: Apparat ist abgeschlossen Apparat ist aufgeschlossen I

 $\begin{bmatrix} \phantom{-} \end{bmatrix}$ 

# **Datum und Uhrzeit einstellen**

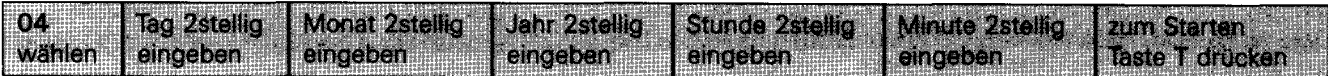

# **Meldetext Wiedergabezeit einstellen**

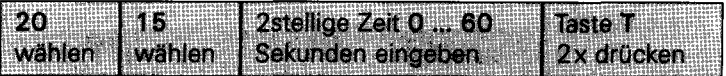

#### **Mitteilungstext Aufnahmezeit einstellen**

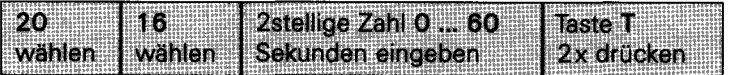

#### **Sperr-/Freiwerk-Rufnummern eingeben**

Mit Sperrwerk-Rufnummern können Sie unerwünschte Verbindungen von Teilnehmern der Anlage verhindern. Dazu ist das Eingeben von bis zu 80 Rufnummern möglich. die in 8 Gruppen den jeweiligen Teilnehmern zugeordnet werden.

Mit Freiwerk-Rufnummern können Sie Teilnehmern, für die das Anwählen eines bestimmten Bereichs gesperrt sind (z. B. 0619), einzelne Verbindungen freigeben (z. B. 06190).

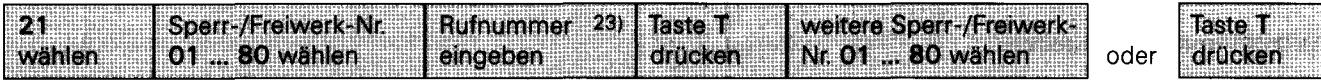

**14** = Das Eingeben der Kurzwahltaste löscht eine bereits eingegebene Ruf-Nr.<br>L = Das Eingeben der Taste L(Anzeige E) binter einer Ruf-Nr. bedeutet Freiwe

= Das Eingeben der Taste I (Anzeige F) hinter einer Ruf-Nr. bedeutet Freiwerk Ruf-Nr.

I

. .

 $\overline{\phantom{a}}$ 

...

<sup>23)</sup> Eine bereits eingegebene Rufnummer wird angezeigt und durch Neueingabe überschrieben

### **Sperrwerkgruppen zuordnen**

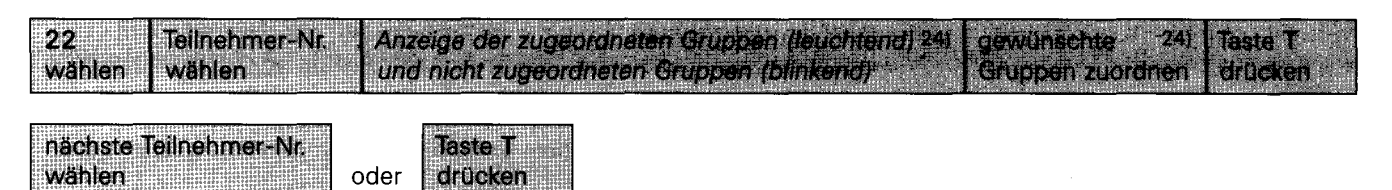

### **Notrufnummern eingeben**

Sie können bis zu 5 Notrufnummern eingeben. Die Notrufnummern sind von jedem Teilnehmer der Anlage immer wählbar. Teilen Sie jedem Teilnehmer der Anlage die Notrufnummern mit. Die Notrufnummern können auf der Rückseite jeder Bedienungsanleitung eingetragen werden.

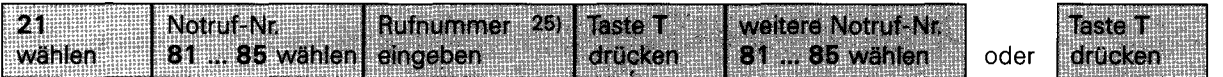

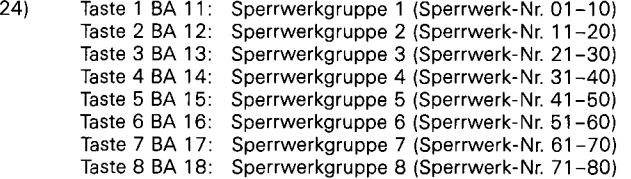

25) Eine bereits eingegebene Rufnummer wird angezeigt und durch Neueingabe überschrieben  $\mathbf{F} = \mathbf{D}$ as Eingeben der Kurzwahltaste löscht eine bereits eingegebene Ruf-Nr.

# 32

# **Datensicherung**

Nach Eingabe aller kundenspezifischen Daten (Kurzwahlziele, Sperrwerk etc.) sollten diese in einen dafür vorgesehenen Speicher eingelesen werden.

Bei Datenverlust und der damit verbundenen Wiederinbetriebnahme kann das Anlagenprogramm problemlos wiedereingelesen werden.

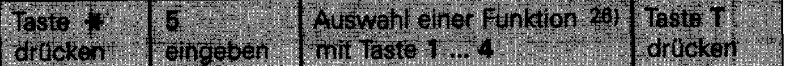

26) Taste 1 - Besetztanzeige 11: Daten sichern incl. Kurzwahlziele Daten sichern ohne Kurzwahlziele Taste 3 - Besetztanzeige 13: Daten wiedereinlesen incl. Kurzwahlziele Taste 4 - Besetztanzeige 14: Daten wiedereinlesen ohne Kurzwahlziele I

 $\ddot{\phantom{0}}$ 

*r--*

 $\overline{\phantom{a}}$ 

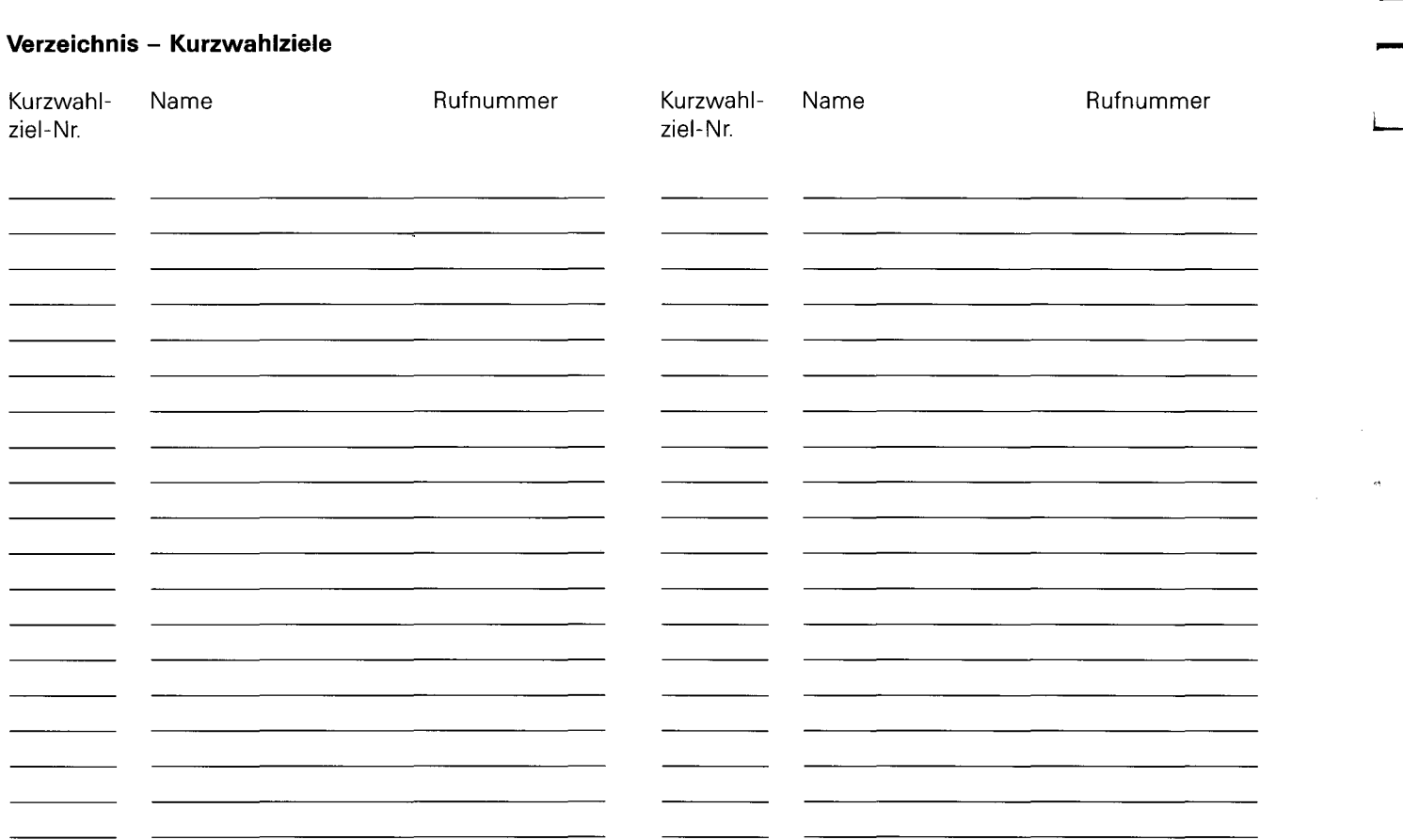

34

**Notizen** 

I

 $\bar{\beta}$ 

. .

# **Notruf**

Auch bei abgeschlossenem Telefon können Sie bis zu fünf Rufnummern wählen (vom Service einrichtbar).

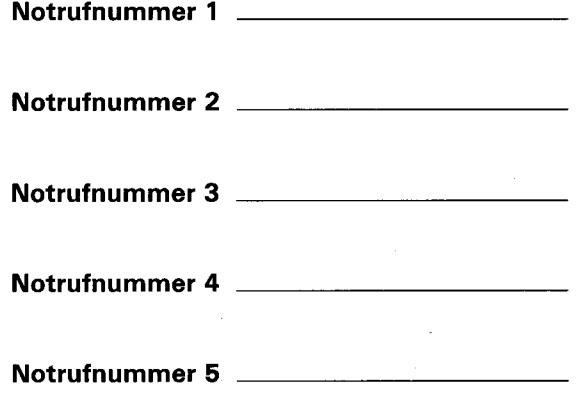

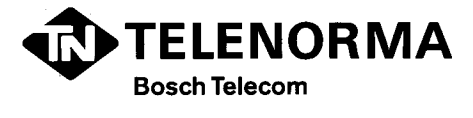

Geschäftsbereich Private Kommunikationssysteme. Mainzer Landstraße 128-146. Postfach 10 2160 D-6000 Frankfurt am Main 1, Besucher: Theodor-Heuss-AIIee 80. 6000 Frankfurt am Main 90 Telefon (069) 79403-0. Telefax (069) 7 9403-295, Teletex 699799 = TNLK Telex 414 850 tnex d. Telegramm TELENORMA Frankfurtmain, Visitel 6980005

,

18.0001.5021 C.D.BA.-2.6.0/1189 MOU Änderungen vorbehalten

للمساعدة

-

I

 $\cdot$  .